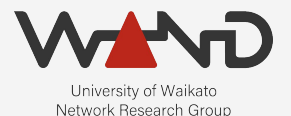

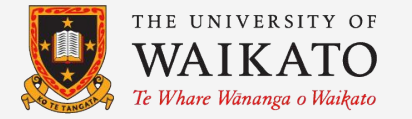

# openLI Installing OpenLI OpenLI Training: Chapter Five

Shane Alcock University of Waikato New Zealand [shane.alcock@waikato.ac.nz](mailto:shane.alcock@waikato.ac.nz)

# Packaging

- Best way to install and maintain OpenLI
	- Automatic dependency management

- Each new OpenLI release is automatically packaged
	- Debian, Ubuntu LTS
	- CentOS 7, Fedora

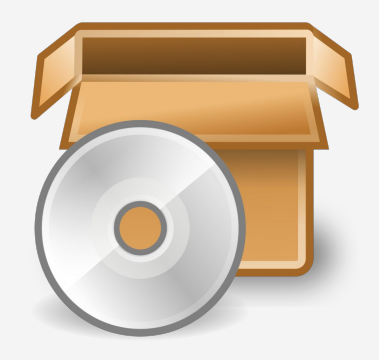

# Packaging

- OpenLI is not in official package repositories (yet)
	- You will need to add our repositories to your package sources
	- Repositories are hosted on cloudsmith
		- <https://cloudsmith.io/~wand/repos/>

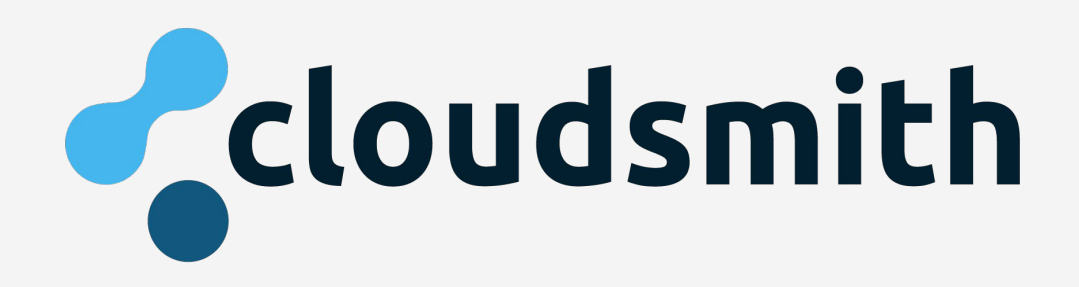

<https://github.com/wanduow/openli/wiki/Installing-Debian-Packaged-Version>

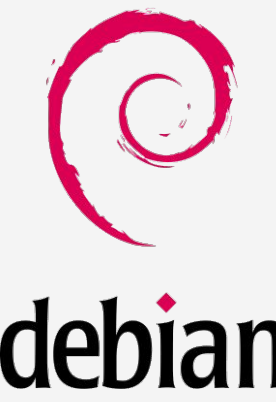

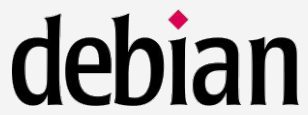

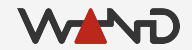

• Make sure you have some key dependencies

> sudo apt install -y apt-transport-https curl

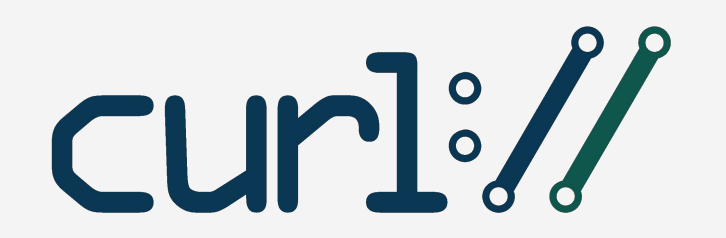

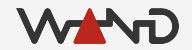

● Add WAND repositories for OpenLI dependencies ○ You may want to browse these bash scripts before running them!

> curl -1sLf 'https://dl.cloudsmith.io/public/wand/libwandio/cfg/setup/bash.deb.sh' | sudo -E bash

> curl -1sLf 'https://dl.cloudsmith.io/public/wand/libwandder/cfg/setup/bash.deb.sh' | sudo -E bash

> curl -1sLf 'https://dl.cloudsmith.io/public/wand/libtrace/cfg/setup/bash.deb.sh' | sudo -E bash

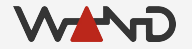

● Add the WAND repository for OpenLI itself ○ You may want to browse the bash script before running it!

> curl -1sLf 'https://dl.cloudsmith.io/public/wand/openli/cfg/setup/bash.deb.sh' | sudo -E bash

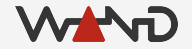

- Update apt to have the latest info on which packages exist
- > sudo apt update

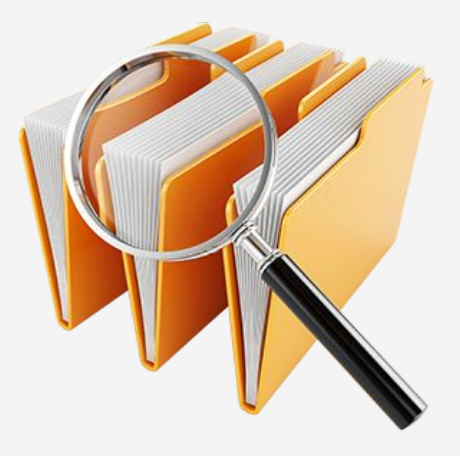

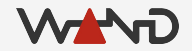

● Install your desired OpenLI components ○ For testing, installing all components on the same host is OK

> sudo apt install openli-provisioner > sudo apt install openli-collector > sudo apt install openli-mediator

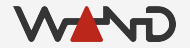

<https://github.com/wanduow/openli/wiki/Installing-via-RPM>

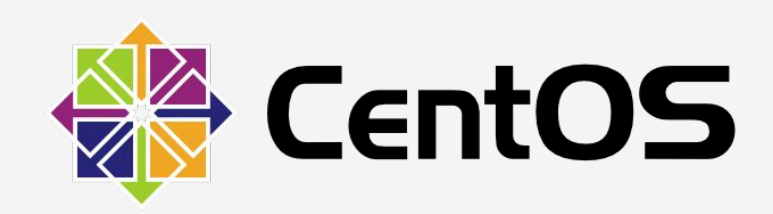

● Make sure you have access to the EPEL repositories ○ Swap latest-7 with latest-8 for CentOS 8

> sudo yum install -y https://dl.fedoraproject.org/pub/epel/epel-release-latest-7.noarch.rpm

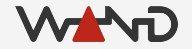

● Add WAND repositories for OpenLI dependencies ○ You may want to browse these bash scripts before running them!

> curl -1sLf 'https://dl.cloudsmith.io/public/wand/libwandio/cfg/setup/bash.rpm.sh' | sudo -E bash

> curl -1sLf 'https://dl.cloudsmith.io/public/wand/libwandder/cfg/setup/bash.rpm.sh' | sudo -E bash

> curl -1sLf 'https://dl.cloudsmith.io/public/wand/libtrace/cfg/setup/bash.rpm.sh' | sudo -E bash

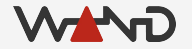

- Add RabbitMQ repositories for RabbitMQ and Erlang
	- Skip this step if you're just installing the provisioner
	- You may want to browse these bash scripts before running them!

> rpm --import https://packagecloud.io/rabbitmq/rabbitmq-server/gpgkey

> curl -s https://packagecloud.io/install/repositories/rabbitmq/rabbitmq-server/script.rpm.sh | sudo bash

> curl -s https://packagecloud.io/install/repositories/rabbitmq/erlang/script.rpm.sh | sudo bash

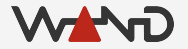

● Add the WAND repository for OpenLI itself ○ You may want to browse the bash script before running it!

> curl -1sLf 'https://dl.cloudsmith.io/public/wand/openli/cfg/setup/bash.rpm.sh' | sudo -E bash

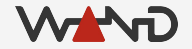

- Install your desired OpenLI components ○ For testing, installing all components on the same host is OK
- > sudo yum install openli-provisioner > sudo yum install openli-collector > sudo yum install openli-mediator

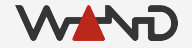

#### What is Installed

- OpenLI binaries end up in /usr/bin
	- openlicollector, openliprovisioner, openlimediator

OpenLI services are registered with systemd ○ sudo service openli-provisioner status

Documentation is installed in /usr/share/doc/openli

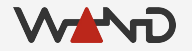

# /etc/openli

- OpenLI configuration files belong in here
	- Provisioner: /etc/openli/provisioner-config.yaml
	- Collector: /etc/openli/collector-config.yaml
	- Mediator: /etc/openli/mediator-config.yaml
	- Active intercept configuration: /etc/openli/running-intercept-config.yaml

- Example configs are pre-installed
	- Named differently to avoid accidental use

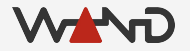

# /etc/openli

- Rsyslog config for OpenLI is installed in /etc/openli/rsyslog.d
	- Move this config into /etc/rsyslog.d to enable
	- Restart rsyslog daemon
	- OpenLI will then log to /var/log/openli

Otherwise, all OpenLI components log into /var/log/messages

# Tracking New Releases

● <https://github.com/wanduow/openli/releases>

- Get an Atom feed:
	- <https://github.com/wanduow/openli/releases.atom>

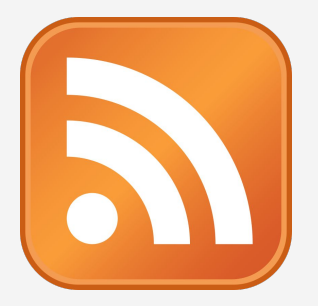

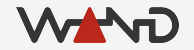

# Updating Installed Packages

● Debian / Ubuntu

> sudo apt update && sudo apt upgrade

#### ● CentOS

- > sudo yum update
- Fedora
- > sudo dnf update

# Removing Installed Packages

● Debian / Ubuntu

> sudo apt remove --purge openli-collector

- CentOS
- > sudo yum remove openli-collector
- Fedora
- > sudo dnf remove openli-collector

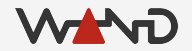

#### Next Time

● Introduction to the OpenLI Training Lab